# 基于 **Nagios** 的气象设备监控系统<sup>①</sup>

彭振华, 苟伟强, 张兰英

(酒泉卫星发射中心, 兰州 732750)

摘 要: 随着计算机和软件技术的快速发展, 各种监控软件已经投入实际使用, 但由于气象业务和设备的特殊性, 常 用的监控软件无法完成全面的监控. 本文基于开源的 Nagios 监控软件, 根据气象业务和设备特点, 研究针对特殊设 备的监控方法和软件, 为快速、准确进行服务器设备监控提供了一种有效的实现方法.

关键词: Nagios; 监控; 气象; 插件

引用格式: 彭振华,苟伟强,张兰英.基于 Nagios 的气象设备监控系统.计算机系统应用,2017,26(8):60–65. [http://www.c-s-a.org.cn/1003-](http://www.c-s-a.org.cn/1003-3254/5916.html) [3254/5916.html](http://www.c-s-a.org.cn/1003-3254/5916.html)  $= 5.2$ 

# **Meteorological Equipment Monitor System Based on Nagios**

PENG Zhen-Hua, GOU Wei-Qiang, ZHANG Lan-Ying

(Jiuquan Satellite Launch Center, Lanzhou 732750, China)

**Abstract**: With the rapid development of the computer and software technology, a variety of monitoring systems have been used, but the current monitoring System cannot realize a comprehensive monitoring due to the particularity of meteorological services and equipment. On the basis of open-source Nagios monitoring software, this paper studies the research methods and the monitoring software for special equipment according to features of meteorological service and equipment, to offer an efficient implementation of fast and accurate monitoring servers.

**Key words**: Nagios; monitor; meteorology; plugin

随着近年来, 随着各种任务对气象保障的要求逐 渐提高, 对气象资料的保障能力提出了更高的要求, 使 各种服务器和设备的数量不断增加, 为了预报业务的 顺利进行, 需要确保服务器、自动气象站、网络等诸 多设备全部正常运行, 传统的巡检方式需要对各种资 源、设备状态一一进行人工检查, 随着监控管理的项 目越来越多, 使人工检查的不足越来越明显. 一方面, 人员检查不能及时发现存在的问题, 大多数时候靠别 人的反馈才知道出现问题, 另一方面, 出现问题后需要 逐步排查, 无法迅速定位故障点<sup>[\[1](#page--1-0)[3\]](#page--1-1)</sup>.

现阶段, 通过在气象信息化的环境下进行研究可 以发现, 各种监控系统的应用很片面, 气象网络的信息 与数据无法进行综合化的管理, 同时也会导致资源的 大量浪费<sup>[[4](#page--1-2)[-10](#page--1-3)]</sup>. 为实现对大量的服务器及设备的监控, 及时发现各种异常、发出警报, 并快速定位, 本文基于 Nagios 的开源监控系统框架, 针对气象业务需求和特 点, 加强对磁盘、网络的监控, 同时实现对外部自动气 象站、雷达等特殊设备的监控, 使值班人员能尽早地 发现各种软硬件故障, 根据报警及时定位故障点, 缩短 故障修复时间. 为实现这一目的, 提出了基于 Nagios 的气象设备监控系统的设计方案, 并对该方案进行了 实现.

GT)

 $\overline{\phantom{a}}$ 

# 1 系统概述

Nagios 是在 Linux 环境下开源的监控框架, 通过 模块化的设计与自主定制来实现对主机进行有效的检

① 收稿时间: 2016-11-17; 采用时间: 2017-01-05

<sup>60</sup> 系统建设 System Construction

测[[11-](#page--1-4)13], 对主机内部信息的传输、共享、服务器以及 局域网的状况提供全面的保障, Nagios 具有极强的扩 展性与兼容性, 在网络运行监控的发展中占有至关重 要的地位. 而 Nagios 则可以通过智能化的方式为网络 的安全运行把关, 对网络的运行状况与安全问题及时 掌握, 及时预测网络中存在的安全隐患, 将故障发生的 几率降到最低.

# **1.1** 系统组成

Nagios 系统是指基本平台, 即 Nagios 主程序. 它 是整个监控体系的框架核心. Nagios 系统一般运行在 Linux 系统上, 不依赖其他组件, 但为使其有一个直观 的界面, 通常需要安装 Apache 通过网页来显示监控信息, 管理员也一般通过浏览器对 Nagios 进行管理和监控.

Nagios 系统是一个系统框架, 所有的监控报警功 能都是由插件完成的, 通过插件采集本机和其他机器 的信息. 在 Linux 系统中, Nagios 系统提供了一个插件 NRPE(Nagios Remote Plugin Execution), 通过 NRPE 插 件通过命令与应用程序相结合进行远端管理服务, 最 终将检测结果传送回到 Nagios 状态队列中并显示出 来. 在 Windows 系统中, 它通过安装的 NSClient 对系 统的状态进行监控. 对于交换机等嵌入式系统, 它通过 简单网络管理协议(SNMP)对其监控, 它们之间的关系如 [图](#page--1-5) [1](#page--1-5) 所示.

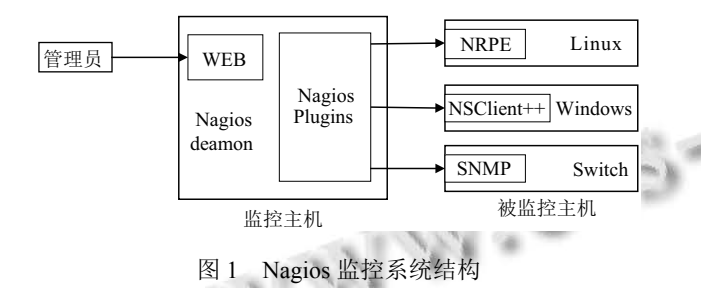

Nagios 系统通过 Nagios-Plugins 程序来远端管理 服务, Nagios 周期性的执行安装在 Nagios-Plugins 里面 的 check\_nrpe 插件, 并告诉 check\_nrpe 去检测哪些服 务. 通过 SSL, check nrpe 连接远端被监控主机上的 NRPE 或 NSClient++, NRPE 或 NSClient++调用本地的 各种插件去检测本地的服务和状态(如 CPU 使用情 况、内存使用率和磁盘空间等), 最后, NRPE 把检测的 结果传给主机端的 check\_nrpe, check\_nrpe 再把结果送 到 Nagios 状态队列中. Nagios 依次读取队列中的信息, 再把结果显示出来.

#### **1.2** 插件

Nagios 的功能是监控网络服务和主机资源, 但是 它自身并不包括这部分功能代码, 所有的监控、检测 功能都是通过各种插件来调用系统接口完成的. 在被 监控主机上, NRPE 通过调用自带或者自定义的插件, 完成对相关服务或资源的监控. NRPE 通过 SSL 将结 果传给监控主机.

Nagios 插件是本质上是一个可以运行的小程序或 脚本, 它可以使用 Nagios 系统自带的功能来检测一些 常规状态, 也可以根据需求编写程序来检测任何内容, 只需要按照要求输出检测结果供 Nagios 系统处理显 示,如[图](#page--1-6) [2](#page--1-6).

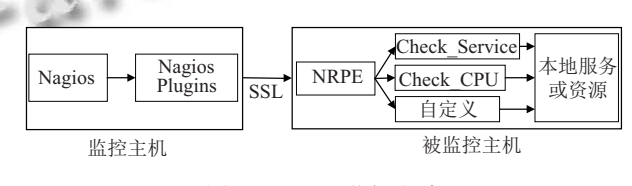

图 2 Nagios 监控方法

启动 Nagios 后, 它会周期性的自动调用插件去检 测服务器状态, 同时 Nagios 会维持一个队列, 所有插 件返回来的状态信息都进入队列, Nagios 每次都从队 首开始读取信息, 并进行处理后, 把状态结果通过 web 显示出来. Nagios 提供了许多插件, 利用这些插件 可以方便的监控很多服务状态. 安装完成后, 在 Nagios 主目录下的/libexec 里带有 Nagios 自带的可以使用的 所有插件, 例如 check\_disk 是检查磁盘空间的插件, check\_load 是检查 CPU 负载的插件等等. 每一个插件 都可以通过运行 check xxx-h 来查看其使用方法和功能.

## 2 气象业务监控特点和实现思路

针对气象业务的特殊性, 自带的插件无法对特殊 设备及服务进行监控, 如自动气象站、数据库及专业 软件等, 这些设备及服务是气象业务运行重要环节, 只 有满足对其监控需求, 才能确保监控的覆盖性, 真正做 到全面监控.

## **2.1** 自动气象站监控方法

自动气象站是气象数据的重要来源, 负责一些重 要地点的气象信息采集, 而这些自动气象站大多是无 人值守的, 且在数据传输过程中经历的节点比较多, 任 何一个节点出现问题都会导致数据无法入库. 由于自 动气象站数量较多, 人工检查很难及时发现异常, 很多

System Construction 系统建设 61

时候发现故障时, 故障已经存在很长时间, 严重影响数 据采集的连续性.

自动气象站的监控需要从多个方面下手, 按照流 程从采集、传输、存储等环节对其状态进行监控, 装 完 NRPE 服务后, 针对每个环节的特点编写相应的插 件, 插件使用自己的方法对相关参数进行检测判读, 如 [图](#page--1-7) [3,](#page--1-7) 按照 Nagios 要求输出结果, 在 web 界面进行统一 显示管理.

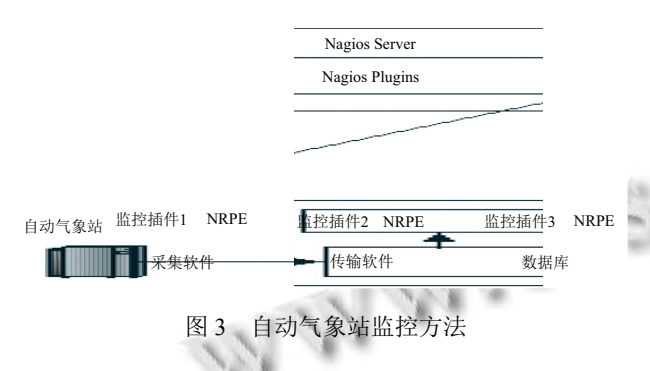

## **2.2** 数据库监控方法

数据库是运行所有业务的基础, 所有设备采集的 数据和业务相关数据全部存储在上面, 目前采用双机 热备确保业务运行, 但有时数据库出现小问题, 无法顺 利进行故障漂移, 影响业务运行. 在编写专用插件时, 不仅对数据库的 CPU、内存使用率进行监控, 还可以 针对的模仿业务运行对数据库进行实际操作, 检测接 口状态和响应速度.

# **2.3** 软件运行监控

针对专用的气象业务软件, 采用定时执行的方式 来处理接收到的资料, Nagios 需要对每次执行的时间 和结果进行检测. 由于业务软件不是持续运行, 无法利 用 Nagios 的定时检测功能直接判断, 因此通过对业务 软件进行修改, 将每次执行的情况和结果保存在 txt 文 本中. 自定义插件通过定时读取 txt 文本, 确定软件是 否按要求正常运行, 并将软件的运行结果传送到 Nagios 服务器进行处理显示, [如图](#page--1-8) [4.](#page--1-8)

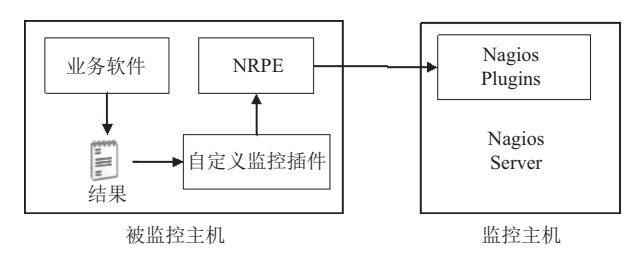

图 4 专用软件监控方法

62 系统建设 System Construction

# 3 系统配置应用与管理

#### **3.1** 系统安装配置

Nagios 的安装分为监控主机和被监控主机.

Nagios 监控主机上需要安装 Nagios Core 和 Nagios Plugins, Apache 和 php 不是安装 Nagios 所必须 的, 但是为了通过 web 监控界面可以清晰的看到被监 控主机、资源的运行状态, 使用 nagios 提供的 web 监 控界面, 因此, Apache 和 php 需一并安装上.

按照被监控系统的不同, Nagios 被监控主机上需 要安装不同的软件, 在 Linux 系统中安装 NRPE 插件, 在 Windows 系统中安装 NSClient++客户端. 插件或软 件根据监控主机的请求执行监控, 然后将结果回传给 监控主机.

Nagios 主要用于监控一台或者多台本地主机及远 程的各种信息, 包括本机资源及对外的服务等. 安装完 软件后, Nagios 的默认配置没有任何监控内容, 仅是一 些模板文件, 要让 Nagios 提供服务, 需要修改配置文 件, 设置监控的脚本命令, 增加要监控的主机和服务. 基本的配置内容都在/etc/local/nagios/etc/object/ localhost. cfg 中, 配置的重点是定义以下四点:

一、监控哪些主机、主机组、服务和服务组;

二、这个监控要用什么命令实现;

三、监控的时间段;

四、主机或服务出现问题时要通知的联系人和联 系人组.

具体配置参数可根据模板和自身需要进行修改,

例如: 定义监控主机 define host{ use linux-server host name cmacast alias CMAcast address 10.5.9.26 check command check-host-alive } 定义主机组 define hostgroup{ hostgroup\_name linux-servers alias Linux Servers members nagios-server, cmacast }

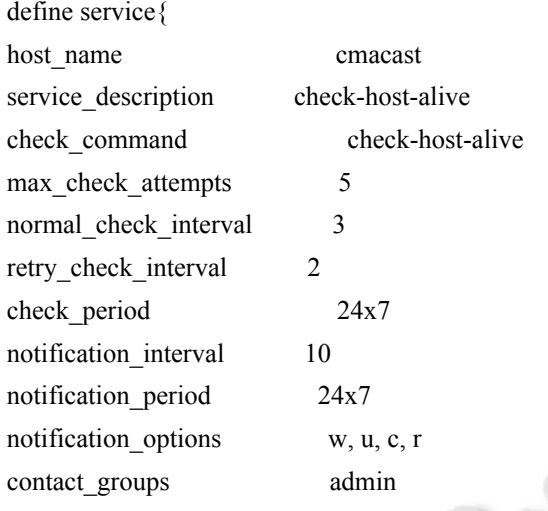

# **3.2** 自定义监控配置

}

由于 NRPE 自带的插件只是针对通用监控项目, 无法满足特殊的监控要求, 因此需要编写相应的脚本 或程序实现自定义监控.

Nagios 根据插件的返回值来判断监控项目的状 态, 0 表示状态正常, 1 表示出现警告, 会触发 WARNING 报警, 2 表示出现非常严重的错误, 会触发 CRITICAL 报警, 3 表示未知错误. 同时将插件的输出 内容作为状态信息显示在网页上. 因此, 编写自定义插 件的重点就是判断监控项目的状态, 并返回相应的状 态值和输出状态信息.

在 Linux 系统中, 需要安装 nagios-plugins 和 NRPE, 其中 NRPE 依赖 nagios-plugins. 完成安装后, 在 /usr/local/nagiosm/libexec 目录下看到很多以 check 开 头的系统自带的监控插件. 实现自定义监控的脚本或 程序一般也放在此目录中. 例如:

#!/bin/bash

#check\_proc.sh 判断程序是否运行

count='ps -ef |grep "\$1" |grep -v "grep" | grep -v "check\_proc" |wc-l'

```
if [0 = $count]; then
```
 echo CRITICAL: The Process does not exist. exit 2

```
else:
```
 echo OK: The Process is running. exit 0

```
fi
```
在 Windows 系统中, 需要安装 NSClient++实现监 控, NsClient++有 check\_nt、check\_nrpe、nsca 三种 方式监控方式. 为实现自定义监控, 采用 check\_nrpe 方式.

安装完软件后, 首先修改配置文件 nsclient.ini, 定 义监控方式, 允许的监控主机 IP, 连接方式以及自定义 脚本路径等内容, 如下:

[/modules] NRPEServer = 1  $CheckExternalScripts = 1$ [/settings/default] allowed hosts  $= 10.5.9.1$ cache allowed hosts = true

 $c$ ertificate = inbox = inbox

timeout  $= 30$ 

use  $\text{ssl} = \text{false}$ 

verify mode = none [/settings/external scripts]

allow arguments  $= 1$ 

allow nasty characters  $= 1$ 

command  $timeout = 60$ 

[/settings/external scripts/scripts]

check MSSQL = scripts\\check MSSQL.bat

在 NSClient++的 scripts 目录下存放着软件默认的 监控脚本, 要实现自定义监控功能, 需要编写程序或者 脚本. 例如检查 MSSQL 的连接请求数. 首先通过命令 sqlcmd 获取连接请求数, 将结果传递给变量后, 对变量 进行判断, 根据判断结果输出状态值和状态信息, 如下:

@echo off

rem Check MSSQL Session Number.

sqlcmd /H 10.5..9.3 /U sa /P 123456 /d MYDB -Q "declare  $\omega$ num int ;select  $\omega$ num = COUNT(session id) from sys.dm exec sessions where login name  $=$ 'sa';print @num">ret.txt set /p num=<ret.txt

if /i %num% GTR 1000 (

 echo CRITICAL: Session number is %num%. exit /B 2

) else (

if /i %num% GTR 500 (

echo WARNING: Session number is

System Construction 系统建设 63

%num%.

exit /B 1

) else (

if /i %num% GTR 0 (

echo NORMAL: Session number is

## $\frac{0}{\text{min}}\frac{0}{\text{min}}$

 exit /B 0 ) else ( echo UNKNOWN: Some errors have

# happend.

 $\lambda$ 

 exit /B 3  $\overline{\phantom{a}}$ 

)

# 完成脚本后, 需要对监控主机的/usr/local/nagios/ etc/objects/command.cfg 命令配置文件进行更改, 如下:

define command{

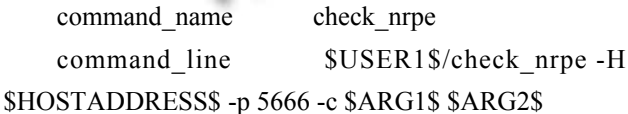

```
}
```
在/usr/local/nagios/etc/objects/localhost.cfg 配置相 应的服务, 如下:

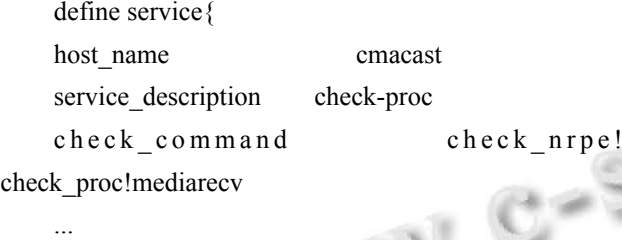

```
}
define service{
host name sqlserver
service description check MSSQL
check_command      check_nrpe!
```
check\_MSSQL

通过 NRPE 的自定义脚本, 可以灵活的根据业务 需求通过脚本或程序实现对自动气象站、数据库、软 件系统的自定义监控要求, 确保监控系统对业务系统 的全面管理.

#### 64 系统建设 System Construction

# **3.3** 管理

系统通过 web 界面进行管理, 通过 web 界面, 可 以对服务状态、主机状态([图](#page--1-9) [5](#page--1-9))进行查看, Nagios 通过 颜色表示 4 种状态信息, 即状态正常为绿色、警告为 黄色、非常严重的错误为红色、未知错误为深黄色. 通过每种监控项目的颜色直观的对监控对象状态的判 断. 同时在 web 界面也可以对相关参数进行修改, 调整 监控参数.

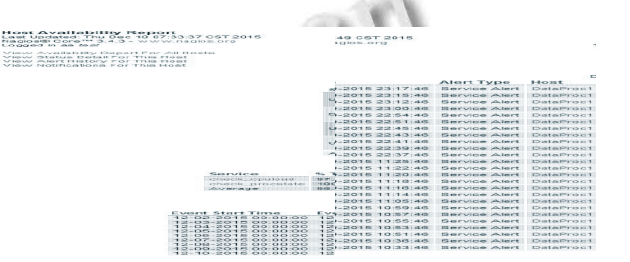

## 图 5 Nagios 服务与主机监控界面

可以生成报表, 对主机一段时间的状态变化进行 汇总, 通过报表, 掌握被监控主机的运行状[况](#page--1-10)与安全问 题, 及时预测存在的安全隐患, 例如, [从图](#page--1-10) [6](#page--1-10) 可以看出 DataProc1 主机部分时段存在 CPU 占用率高的警报, 通过分析发现这些时段均为资料到齐后的集中处理时 间, 说明服务器的性能已经存在瓶颈, 需要针对性的对 系统进行升级.

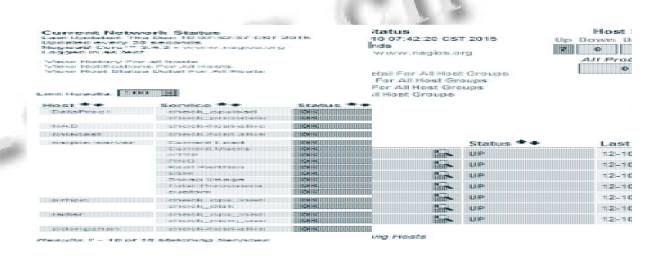

图 6 Nagios 监控报表与告警记录

通过测试, 可以完成对气象系统中常见的服务器 及设备的监控, 对服务器及设备的异常能够做出及时 报警, 并反映出故障点, 满足实际应用需求.

# 4 结束语

利用 Nagios 监控系统通过扩展实现对各个主机 各种状态的多样性集中监控, 避免传统监控系统的漏 报和误报, 使其能够适应息万变的网络环境, 及时反馈 异常信息, 出现故障后, 能够定位准确, 故障信息一目

<sup>...</sup> }

WWW.C-S-2.Org.Cn

了然, 便于及时排除故障. 同时, 通过报表及时掌握网 络的运行状况与安全问题, 及时发现网络中存在的安 全隐患, 将故障发生的几率降到最低.

## 参考文献

- 张方, 武鹏, 霍锐, 等. 基于 C/S 结构的气象信息网络综合 1 监控系统的设计与实现. 气象与环境科学, 2009, 32(S1): 279– 282.
- 陈余才, 行鸿彦, 季鑫源, 等. 自动气象站可视化监控系统 2 设计. 气象水文海洋仪器, 2012, 29(1): 39–44.
- 3 张宇. 成都气象数据库监控系统的设计与实现. 高原山地 气象研究, 2014, 34(1): 86–89.
- 王帆. 基于 Nagios 的服务器监控平台构建与实现. 实验 4 室研究与探索, 2010, 29(12): 51–57.
- 5 赵方, 李兰英. 基于业务流程的 Web 应用监控系统研究.

计算机工程, 2013, 39(2): 41–45.

- 6 周冰, 李绪志. 插件结构软件在卫星地面系统中的应用. 计 算机工程, 2010, 36(2): 56–57.
- 童端, 董小社, 李纪云, 等. 基于 Web 的远程集群监控系统 7 的设计与实现. 计算机工程与应用, 2003, 39(35): 100–102.
- 刘松, 谢海云, 何立, 等. 基于轻量级框架组合的农业气象 8 信息系统. 计算机系统应用, 2010, 19(2): 20–24.
- 熊齐, 唐佳明. Linux 集群实时监控系统的一种实现方法. 9 计算机系统应用, 2013, 22(9): 50–53.
- 魏根芽. 基于 Linux 的 Nagios 服务器监控系统的研究与 10 实现. 计算机与现代化, 2010, (6): 170–172.
- 艾勇. 基于 Nagios 的局域网监控平台关键技术研究[硕士 11 学位论文]. 成都: 电子科技大学, 2013.
- 全秋浩, 赵男, 陈杨. 基于 Nagios 的网络监控平台设计与 12 实现. 第 31 届中国气象学会年会 S13 气象通信与信息技术应 用实践与新技术探索. 北京, 中国. 2014.

System Construction 系统建设 65